## NWEA Reports

In order to check your students' scores you will need to first obtain your username and password from your integrationist. (Note: if you already have this information it remains valid from year to year.)

Go to the following URL and log in

https://reports.nwea.org/

Under Online Reports choose the report you would like to see. The Class By Subject Report allows you to choose the class you want a report and allows you to see the whole class at once.

Students who missed the test will not be listed in this report.

Class by Subject  $\rightarrow$  Use drop down menus to generate the report details/view you want.

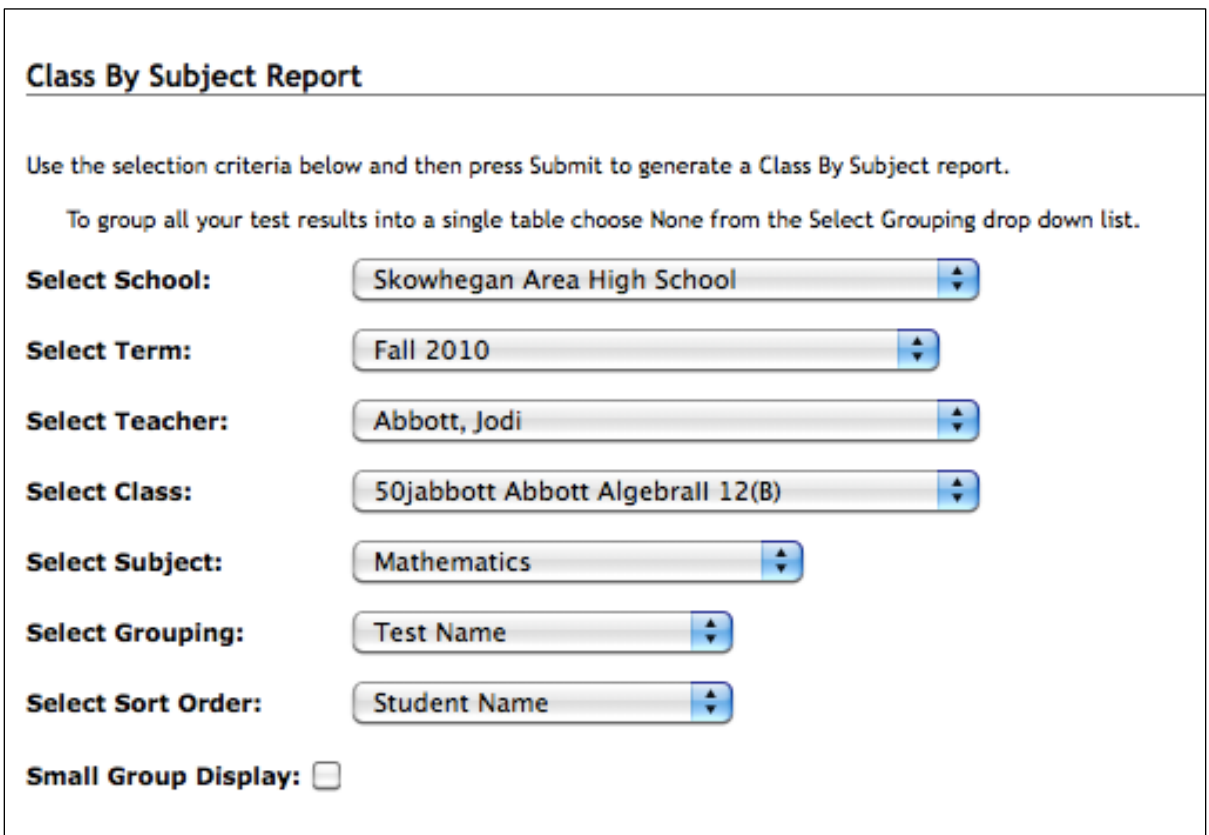